**Программный комплекс «Квазар»**

# **Модуль «Отчеты диспансеризации»**

**Руководство пользователя**

### Оглавление

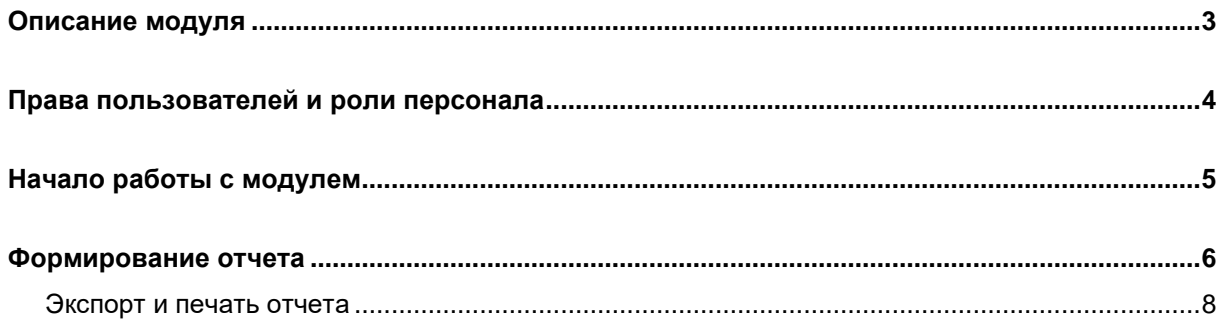

## <span id="page-2-0"></span>**Описание модуля**

Данный модуль позволяет представить в виде отчета информацию о пациентах, прошедших диспансеризацию.

# <span id="page-3-0"></span>**Права пользователей и роли персонала**

Для доступа к модулю «Отчёты диспансеризации» необходимы права пользователя «Отчёты диспансеризации».

Роли персонала для данного модуля не используются

# <span id="page-4-0"></span>**Начало работы с модулем**

Выберите модуль «Отчеты диспансеризации».

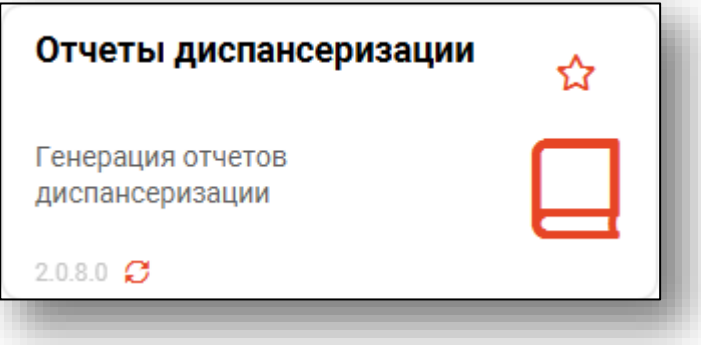

Будет открыто окно модуля.

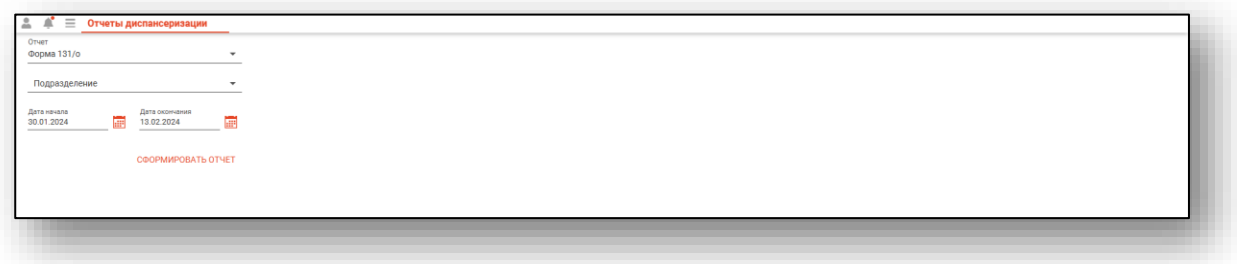

#### <span id="page-5-0"></span>**Формирование отчета**

Для формирования нужного отчета необходимо указать форму отчета из выпадающего списка.

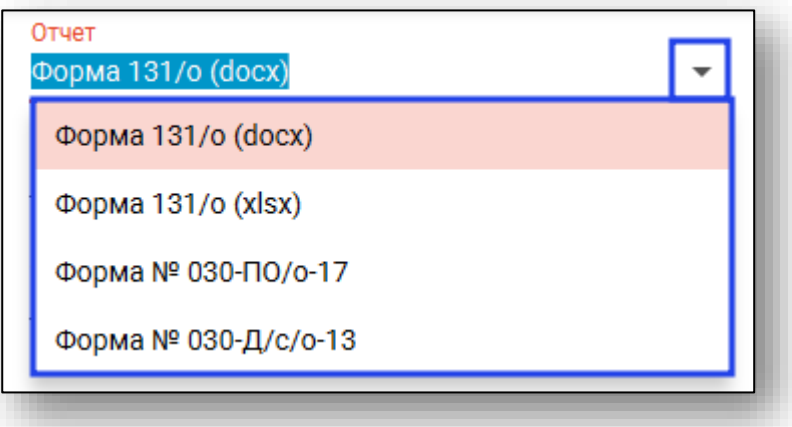

При выборе формы № 131/о указать одно или несколько подразделений.

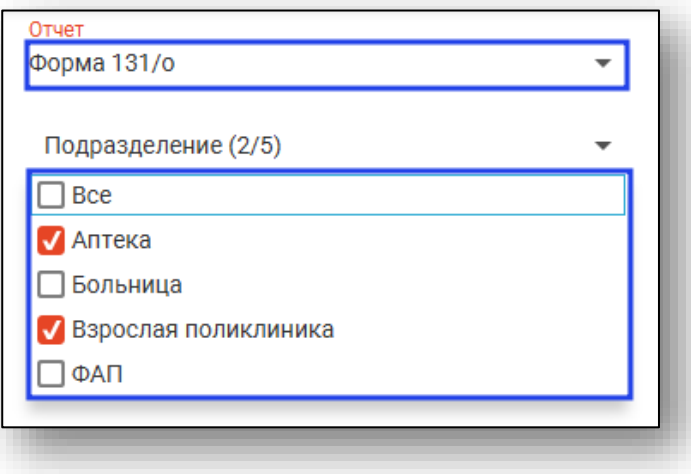

Внесите период, за который необходимо сформировать отчет, вручную либо с помощью «Календаря».

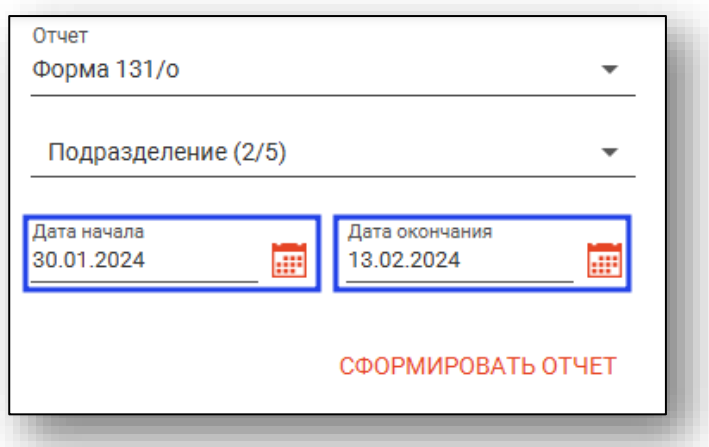

Нажмите на кнопку «Сформировать отчет».

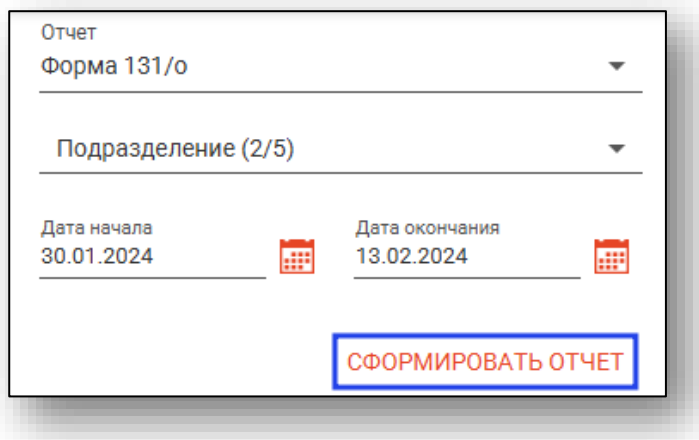

Сформированный отчет будет отображен в правой части экрана.

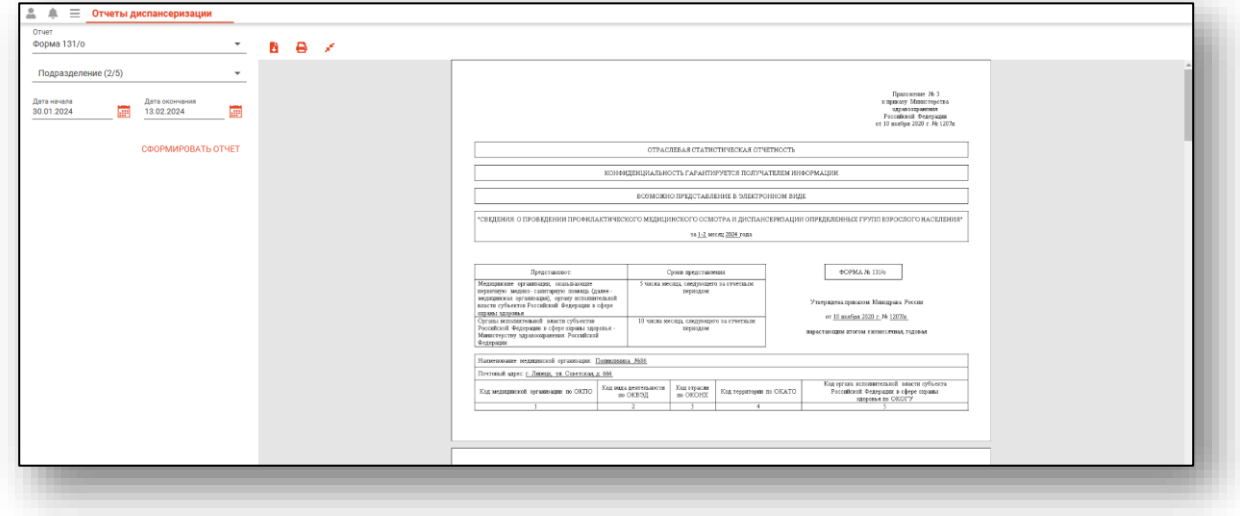

#### <span id="page-7-0"></span>**Экспорт и печать отчета**

Для печати отчета нажмите на кнопку «Печать».

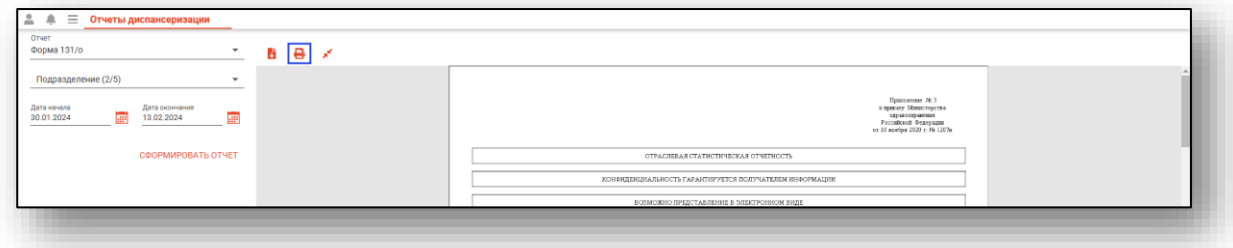

Для экспорта отчета на ПК пользователя нажмите на кнопку «Экспортировать» и выберите формат, в котором необходимо сохранить файл.

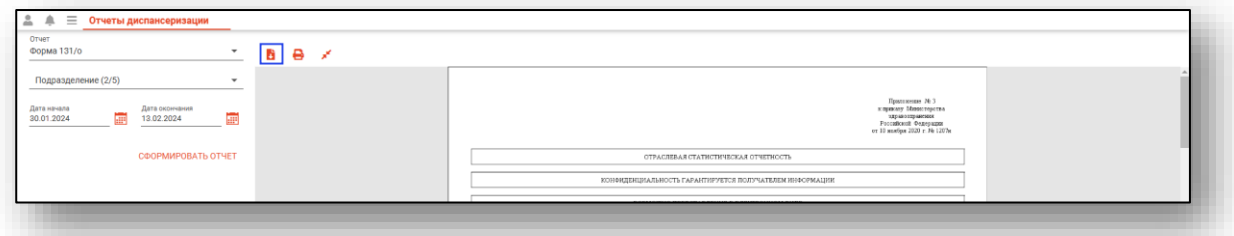

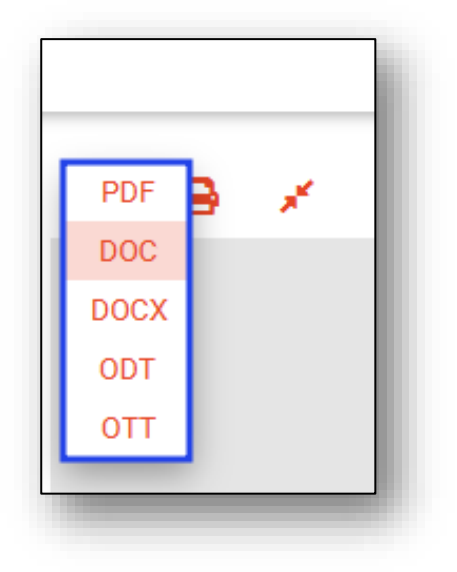

Будет открыто окно сохранения документа. Внесите название документа и нажмите на кнопку «Сохранить».

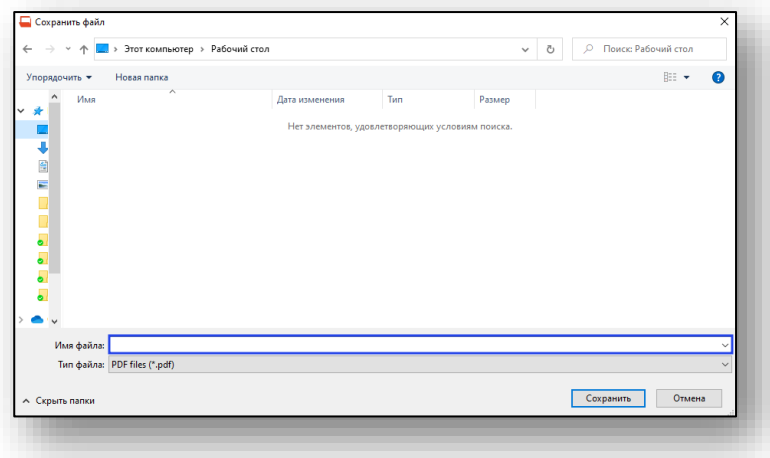